### **O'REILLY®**

# Mobile App Analytics

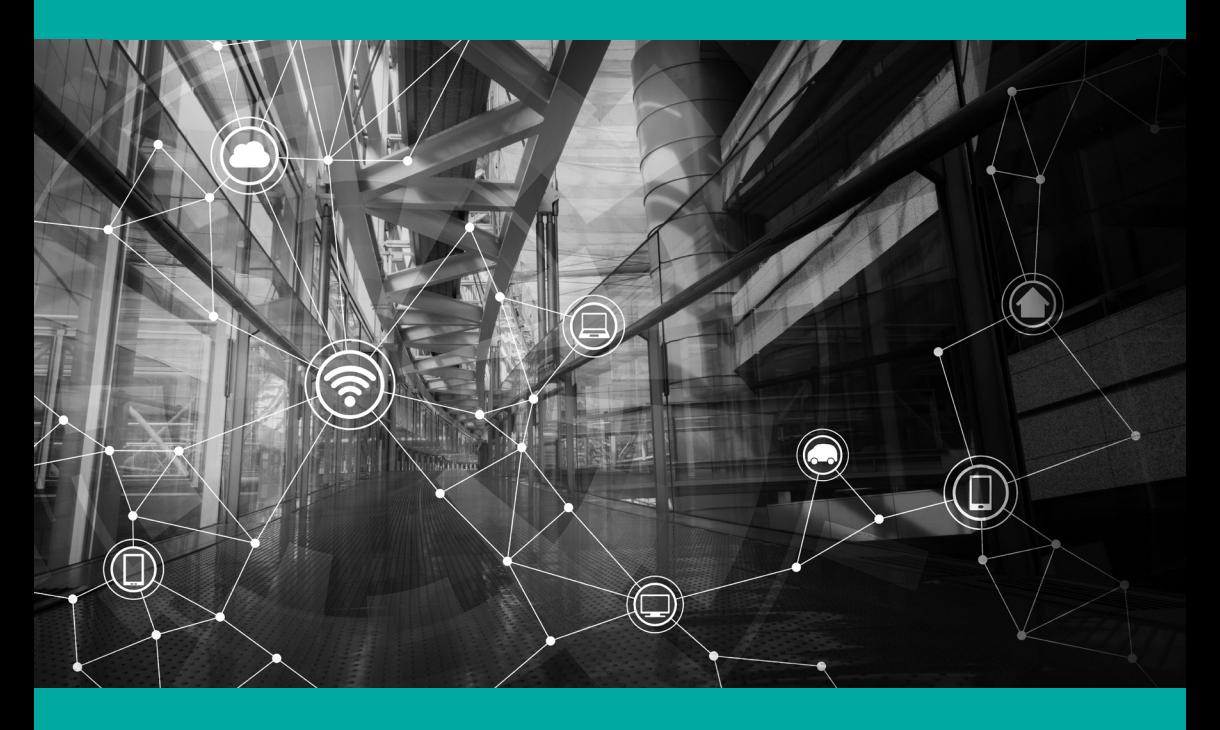

Wolfgang Beer

# Short, Smart, Seriously useful. Free ebooks and reports from O'Reilly at oreil.ly/ops-perf

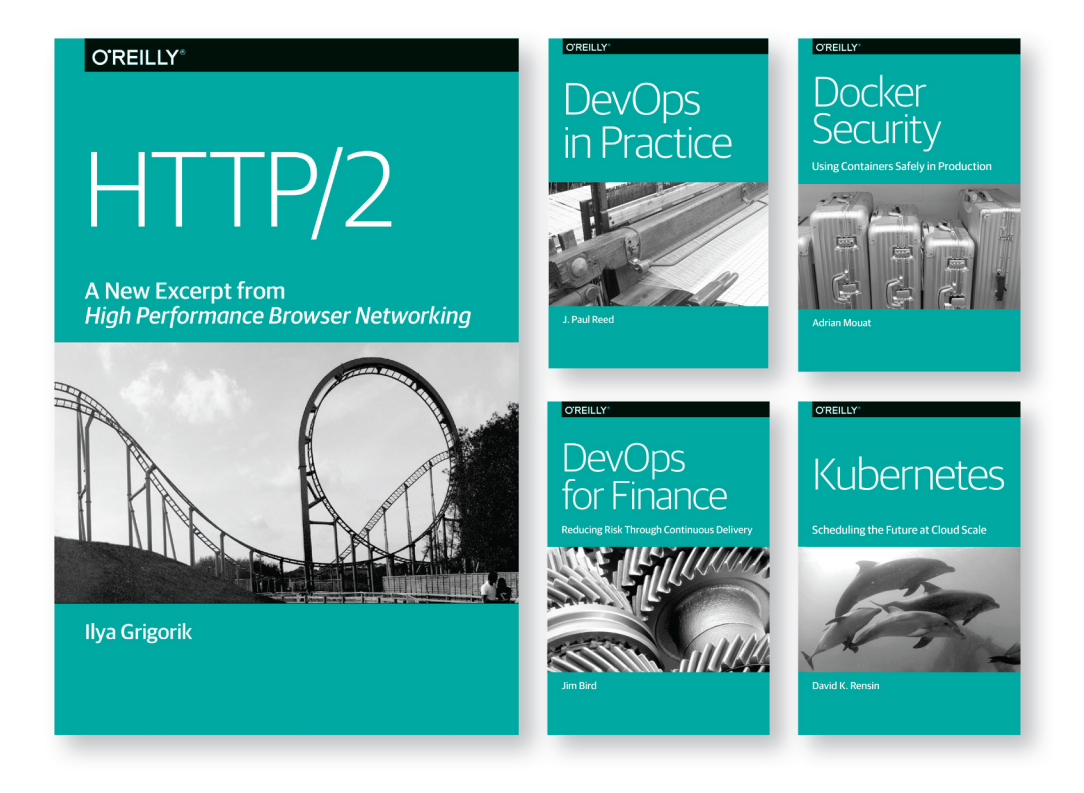

Get even more insights from industry experts and stay current with the latest developments in web operations, DevOps, and web performance with free ebooks and reports from O'Reilly.

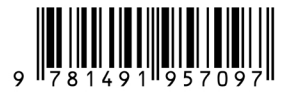

#### **O'REILLY®**

# Short, Smart, Seriously useful. Free ebooks and reports from O'Reilly at oreil.ly/ops-perf

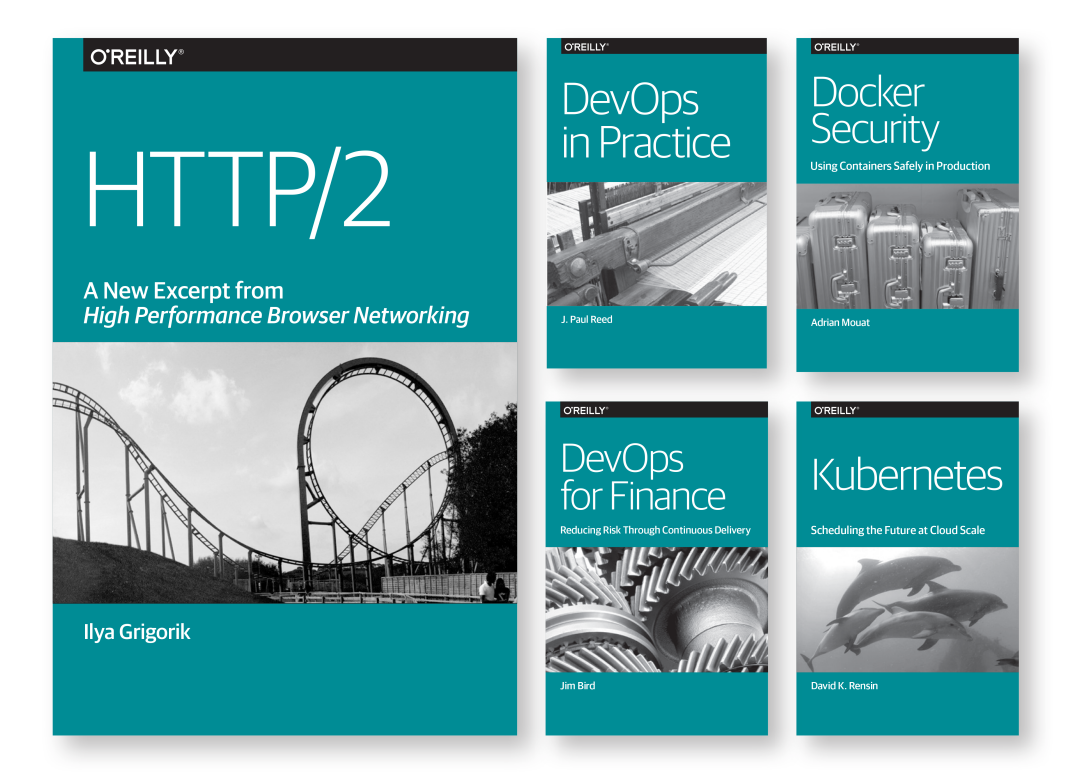

Get even more insights from industry experts and stay current with the latest developments in web operations, DevOps, and web performance with free ebooks and reports from O'Reilly.

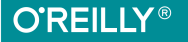

# **Mobile App Analytics**

*Optimize Your Apps with User Experience Monitoring*

*Wolfgang Beer*

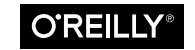

Beijing · Boston · Farnham · Sebastopol · Tokyo

#### **Mobile App Analytics**

by Wolfgang Beer

Copyright © 2016 O'Reilly Media. All rights reserved.

Printed in the United States of America.

Published by O'Reilly Media, Inc., 1005 Gravenstein Highway North, Sebastopol, CA 95472.

O'Reilly books may be purchased for educational, business, or sales promotional use. Online editions are also available for most titles (*<http://safaribooksonline.com>*). For more information, contact our corporate/institutional sales department: 800-998-9938 or *corporate@oreilly.com*.

**Editor:** Brian Anderson **Production Editor:** Colleen Cole **Copyeditor:** Molly Ives Brower

**Interior Designer:** David Futato **Cover Designer:** Karen Montgomery **Illustrator:** Rebecca Demarest

September 2016: First Edition

**Revision History for the First Edition** 2016-09-15: First Release

See *<http://oreilly.com/catalog/errata.csp?isbn=9781491957097>* for release details.

The O'Reilly logo is a registered trademark of O'Reilly Media, Inc. Mobile App Analytics, the cover image, and related trade dress are trademarks of O'Reilly Media, Inc.

While the publisher and the author have used good faith efforts to ensure that the information and instructions contained in this work are accurate, the publisher and the author disclaim all responsibility for errors or omissions, including without limitation responsibility for damages resulting from the use of or reliance on this work. Use of the information and instructions contained in this work is at your own risk. If any code samples or other technology this work contains or describes is subject to open source licenses or the intellectual property rights of others, it is your responsibility to ensure that your use thereof complies with such licenses and/or rights.

978-1-491-95709-7

## **Table of Contents**

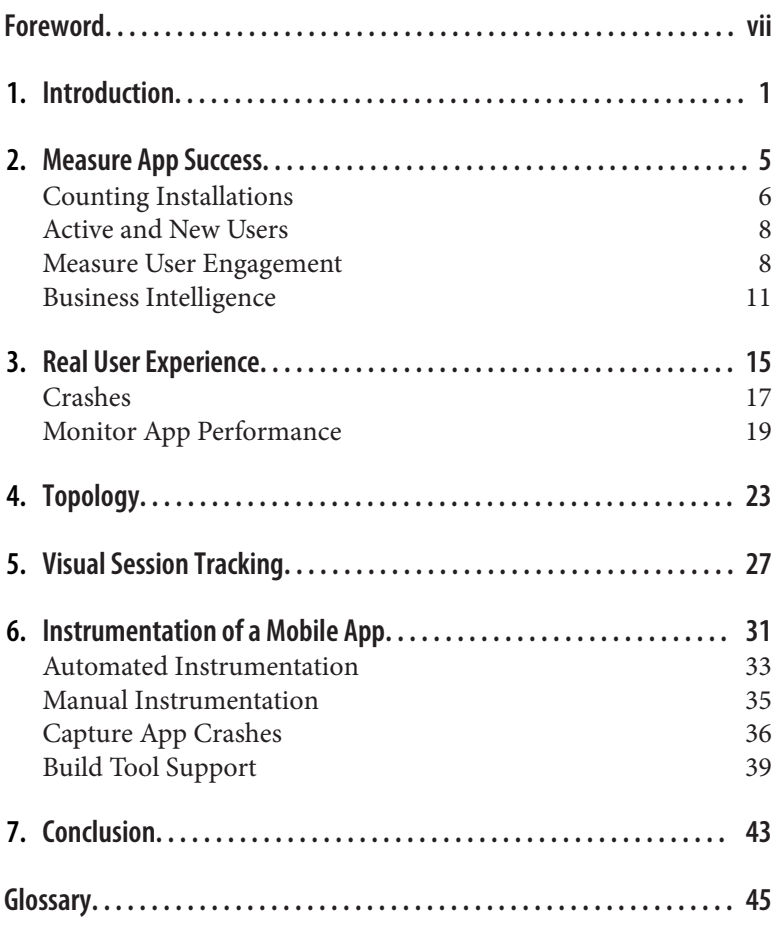

### **Foreword**

<span id="page-8-0"></span>Mobile apps have evolved from an experimental to an integral part of the eCommerce business model. Increasingly, entire businesses are now being built around mobile application strategies.

This rapid adoption of mobile means that operations professionals must extend their monitoring strategies to include mobile app per‐ formance, availability, and crashes. This proves to be a challenge as the management of mobile apps have different requirements than web-based applications. The combination of the diversity of devices, the large number of operating system versions, and the lack of con‐ trol over the release and update process create new requirements towards monitoring and operational analytics.

Users have little patience for non-performing apps or apps with functional issues. If an app does not meet user expectations, it is deleted minutes after the download. Having a mobile monitoring and performance strategy in place is essential. This book provides clear guidelines on how to achieve this quickly and efficiently.

> *— Alois Reitbauer Chief Technical Strategist and Head of Innovation Lab at Dynatrace*

### **CHAPTER 1 Introduction**

<span id="page-10-0"></span>One of the differences between publishing mobile apps and selling traditional products without a network connection is the possibility to instantly collect usage statistics and context information in real time about individual customers worldwide. Collecting real-time data about all product users is daily business for marketing and sales experts, as well as for the engineers who develop and improve mobile apps.

Today's competitive situation within global app marketplaces makes it hard for app developers to distinguish their app from thousands of similar mobile apps. Providing a reliable and highly responsive mobile app and showing a good level of attention to details helps you stay on top of your competitors. To know your typical app users and how they experience your mobile app is the first step toward good product reviews and a growing user base. Mobile-user experi‐ ence monitoring helps publishers understand how customers are using an app and what features they prefer. Without this deep visi‐ bility, it is impossible to drive innovation and to improve the usabil‐ ity of your mobile offering.

Often, product innovation arises just by following your customers through their business process workflows and by tracking and measuring key performance indicators. User surveys and A/B tests with a target audience have a long tradition and can answer different hypotheses about your product and functions within different mar‐ ket segments and user groups.

A/B tests are used to measure the difference between two slightly different variants of the same product with the goal of selecting the one that performs best according to a given metric. A/B testing is the typical methodology to decide which variant performs better in terms of number of conversions.

The result of user studies, on the other hand, directly leads to usabil‐ ity improvements, possible products, upselling opportunities, ideas to improve advertising campaigns.

For decades, marketing experts have analyzed and studied target audiences for traditional paper mailings, catalogs, or emails. Digital marketing experts take target audience analysis to the extreme by using global real-time information to observe changes in global usage within minutes; for example, monitoring how users' navigational behavior changed in real time after an email campaign announced a new feature within your mobile app.

Today, real-time collection and analysis of usage information is not limited to websites and mobile apps; it has been seamlessly adapted for smart TVs, watches, or even personal fitness-tracking devices. Actual usage information helps to better understand how a product is handled by the customers, which parts of the user interface are hot spots, and which parts are never used at all.

Modern analytic frameworks offer a vast amount of different met‐ rics and key perfomance indicators  $(KPIs)^1$ , but the interpretation is still up to human analysts and involves the definition and testing of hypotheses. The most profound collection of user information is worth nothing without a reasonable formulated hypothesis. There isn't a generic one-size-fits-all collection of metrics and KPIs; instead, the selection of a feasible set of metrics depends on the hypotheses to check. This report will give a short introduction to important categories of metrics and their application. To dive into the details of formulating detailed hypotheses and correctly inter‐ preting the results would go beyond its scope.

The application domains and questions to answer by collecting usage statistics are manifold, and range from marketing to product management to quality management and testing aspects. While

<sup>1</sup> 9 Mobile App KPIs to Know, Lauren Drell, Sept 05 2013, *[http://mashable.com/](http://mashable.com/2013/09/04/mobile-app-metrics) [2013/09/04/mobile-app-metrics](http://mashable.com/2013/09/04/mobile-app-metrics)*

questions around the marketing aspects will most likely focus on ad targeting, conversion rates, and effectivity, quality management's interests are directed toward stability, heterogeneity of target plat‐ forms, and maximizing the quality of products by focusing their testing budgets into specific parts of the product.

This report gives an overview of the different metrics that are collec‐ ted by instrumenting mobile-native apps. By introducing different use cases and corresponding metrics, readers get a deeper under‐ standing of how their customers experience the usability and perfor‐ mance of a mobile app. The report also introduces the typical instrumentation and publishing process of mobile apps and provides some detail insights about different instrumentation approaches. The goal of this report is to help readers to set up real user monitoring for their own mobile apps and to drive product improvements by choosing the right metric for specific questions.

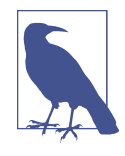

This report focuses on general vendor- and toolindependent techniques for collecting and ana‐ lyzing metrics for your mobile app business. All of the metrics mentioned within the report can be collected with any mobile monitoring frame‐ work available today. In order to present realworld examples, I've used screenshots from popular tools such as Google Analytics, Ruxit, Fabric, and Flurry Analytics.

### <span id="page-14-0"></span>**CHAPTER 2 Measure App Success**

Before you start to collect any data about your mobile apps, it's important to understand the different categories of metrics and which key questions they help to address. Every department within your company, such as development, ops, marketing, or sales, focu‐ ses on providing answers to different product-related aspects. While the development and ops departments might be more interested in the overall performance and stability of your mobile apps, the mar‐ keting and sales people want install, engagement, and stickiness metrics. The spectrum of necessary metrics to measure the overall performance, to collect crash reports, and to monitor the usage of your apps is quite broad.

The first part of this chapter focuses on metrics that help to answer questions such as how many people are using your app and how many of them were acquired recently. The second part of this chapter looks at metrics that can inform you of how much time a user spends with your app. It's important to engage your app users regularly so that users get used to working with your product. Target audience analysis gives you detailed information about your active users. Marketing and sales experts use this information to better understand the needs of your target group and to streamline mar‐ keting campaigns accordingly.

Acquiring new users is the first step within any funnel that ulti‐ mately should lead to fulfilling an app's business objectives. Depend‐ ing on the business model, these objectives could be retaining users <span id="page-15-0"></span>as long as possible, selling some features, or getting users engaged with a service outside the app.

As mobile devices and user logins can be uniquely identified by a running app, it is possible to count the overall number of users who are engaged with an application. The mapping of smartphones to their owners is mostly a one-to-one relationship, while there often is a one-to-many relationship on tablets, which are often used by a whole family.

User acquisition metrics focus on counting and classifying new app users who were attracted by different acquisition channels, such as an ad campaign or a reference in a blog article.

### **Counting Installations**

One of the first and simplest acquisition metrics is the category of installation metrics, which are measured by the app marketplaces. One of the first of these to be introduced in the mobile app business was simple installation counts. The launch of Apple's global App Store in July 2008 completely changed the way third-party applica‐ tions were published and distributed on a global scale. Installation metrics were the first numbers delivered by the marketplace itself to the publishers. Installation metrics grew beyond simple download counters as more and more marketplaces started to deliver detailed information about the installing customer's real-world locations and their devices.

Figure 2-1 shows the daily app installation numbers over three months. This daily installation metric gives the app publisher a pretty good impression of how many users were willing to take the first step in the user acquisition process and install the app. Note that dates where new app versions were published are specifically tagged within the chart.

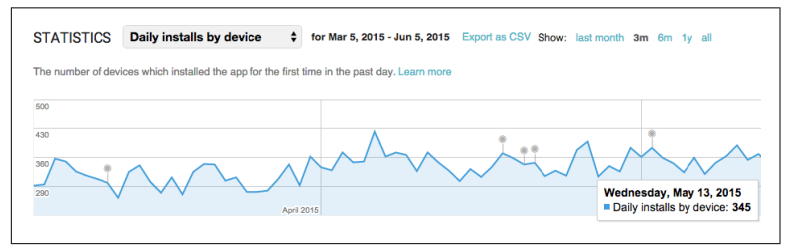

*Figure 2-1. Google Play marketplace daily app installation metric*

Figure 2-2 adds a detailed chart of real-world geographic location installations over the same period of time. It also shows the specific distribution of all installers across countries for June 5, 2015. The pie chart shows pretty well that for that specific day the United States leads the install statistics with 12.80%, ahead of Mexico with 10.06%.

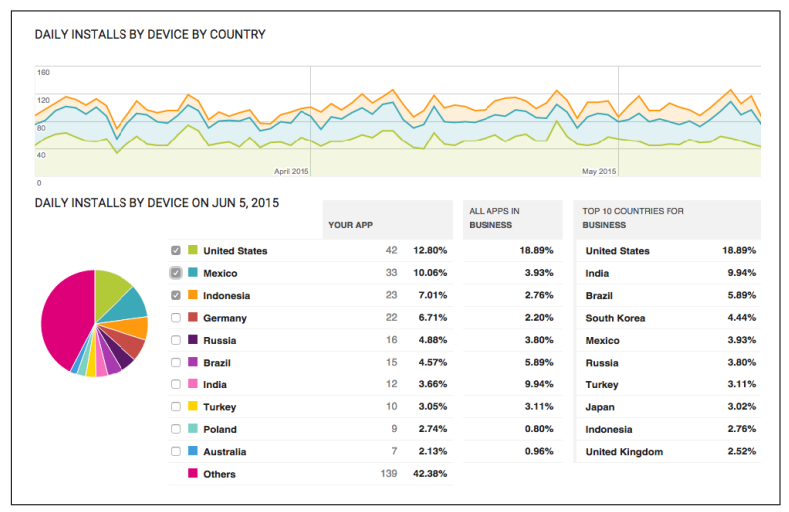

*Figure 2-2. Google Play marketplace daily installs by country*

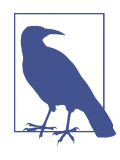

Google quite helpfully shows you the baseline (All Apps In Business) of all apps installation distribution within the same app category (Busi‐ ness), and the top installation targets within the Business app category.

Most marketplaces are counting the daily install statistics; they are also collecting the number of users updating or uninstalling your app. The ratio of users installing your app to users uninstalling your app is a good indicator of how well your user-acquisition process performs at the moment and how good your app's visibility on the market is.

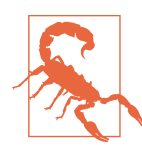

A spike in daily uninstalls is often related to a severe problem with an app's usability and stability. This is discussed in detail in [Chapter 3.](#page-24-0)

<span id="page-17-0"></span>Reviewing daily installation statistics is just the starting point to give you an impression of the business performance trend of your mobile application. All installation metrics are collected at the server side within the marketplace. In order to collect installation numbers, it is not necessary for the app publisher to instrument a mobile app: these metrics can be collected automatically without changing the app, but do not give the app publisher any detailed information about how the user is working with the app on his device over time.

### **Active and New Users**

So what's the difference between the installation metrics and the acquisition metrics that are measured at runtime? Well, anyone can download and install an app, but how many of those downloaded apps are really running per day?

The active user and new user metrics collect these measures at runtime directly through all running app instances worldwide. A typical metric here is *monthly active users* (MAU) or *daily active users* (DAU). *Active users* are defined as users who at least start your application once in a given time period. An active user is only coun‐ ted once, even if that user starts several sessions within the given time period.

The number of daily active users is quite important, as these users start your app on a regular basis and have the potential to become loyal, revenue-generating customers.

### **Measure User Engagement**

*User engagement* measures how often your users are active within your mobile app and how much time they spend working with your app's features. In order to evaluate the success of individual parts within your app, it's important to understand how much time users are spending in each of your app's screens—and where they bounce off the app.

The family of metrics that measure users' engagement within your app are also called *stickiness* metrics, as they measure the users' addiction to your app.

### **User Sessions**

One of the first engagement metrics to review is related to user ses‐ sions. A *user session* is defined as one use of your app by an individual user that begins when the user starts the app and ends when the app is suspended to the background. While it's quite easy to define the session start, it's up to your tracking tool to define exactly when a session ends. Most app-monitoring frameworks stop a session when the app is suspended to the background for a specific amount of time (e.g., 30 seconds in Google Mobile Analytics).

The important aspect to note here is that in order to analyze your users' session engagement, you have to determine exactly how your selected monitoring framework is defining a session.

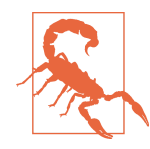

Mind that the session length and number of sessions per user very much depend on the type of app you are monitoring, as different kinds of app will show different session behavior characteristics. A music streaming app such as Spotify will be started once in an hour and may stay in the background for a long time, streaming music and audio ads to the user. A short messaging app is characterized by many very short sessions and a high number of user sessions per day. You have to keep in mind that the type of app is very much influencing the advertising and revenue-generation process.

The number of user sessions per day shows how often users are opening your app, while the median session length measures the length of sessions over time: half of your measured sessions are longer than the media session length. The median session length is less vulnerable to session-length outliers compared to the average session length.

### **Retention and Churn**

The *retention rate* calculates the chances that a user who installs your app on Day 0 is still around on 0+N days (e.g., after three months).

There are different ways to calculate the retention rate, but the most common are fixed retention for Day 1, Day 7, and Day 30 or rolling retention.

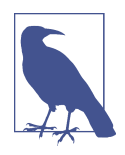

It is critical to review an app's retention rate, as three-quarters of your acquired active users do not return after three months.

The *rolling retention rate* is the proportion of users returning to your app on a day  $+ N$ , or any day after that, divided by the number of users who installed your app on Day 0. Typical values for N are one day, three days, a week, a month, and three months.

So the formula for calculating the retention for Day N is as follows:

Day N Retention = Users retained on Day N / Active Users on Day 0

Figure 2-3 shows a chart of the retention rates for Day 1, Day 7, and Day 30. The chart shows that on Friday, June 5, the retention for the first day was 12.9%; for a week it was down to 1.0%; and only 0.3% of zero-day users stayed longer than a month.

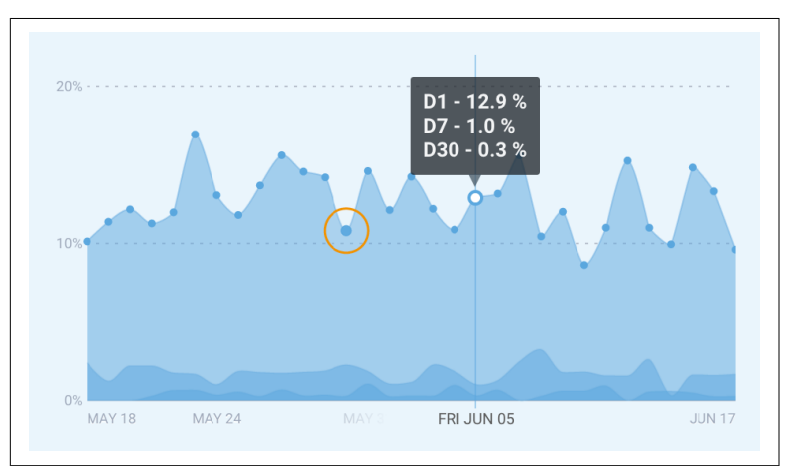

*Figure 2-3. Fixed retention for days 1, 7, and 30 (Image courtesy of Fabric<sup>1</sup> )*

<sup>1</sup> *<https://get.fabric.io>*

<span id="page-20-0"></span>Another very popular visualization for rolling retention rates is a heat map that shows the retention over several weeks. A *heat map* is a matrix of values in which each value has a specific color encoding that represents the values impact. Speaking of retention rate, each heat map value shows a percentage of users who opened your app after a given starting date. An example for a retention heat map is shown in Figure 2-4.

|        | Day 1 | Day 2 | Day 3 | Day 4 | Day 5 | Day 6 | Day 7 |
|--------|-------|-------|-------|-------|-------|-------|-------|
| 1.June | 30 %  | 21%   | 13%   | 15%   | 12%   | 5 %   | 2%    |
| 2.June | 26 %  | 25 %  | 17%   | 6%    | 11 %  | 10%   |       |
| 3.June | 23 %  | 22 %  | 12%   | 8%    | 5%    |       |       |
| 4.June | 28 %  | 22 %  | 11 %  | 10%   |       |       |       |
| 5.June | 25 %  | 25 %  | 13 %  |       |       |       |       |
| 6.June | 28 %  | 23 %  |       |       |       |       |       |
| 7.June | 33 %  |       |       |       |       |       |       |

*Figure 2-4. Retention shown as heat map visualization*

Other ways of calculating retention rates are:

- Full Retention: Full retention is quite restrictive, as it only measures users who come back every single day until Day N.
- Classic Retention: Classic, or *fixed*, retention measures all users who come back exactly on Day N.

*Churn* represents the opposite of retention rate. It's the measure of users who stop to use your app in a defined period of time. Churn rate is expressed as a percentage of the overall count of users who could have left (which is also the size of the initial cohort).

If your app has 100 users and at the end of the month you realize that 40 stopped using your app, this means you have a churn rate of 40%. The basic idea is to keep churn rate low and retention rate high; in other words, to improve the *stickiness* of your app. You can also keep the churn rate low by offering value to users—for example, by building unique product features, and keeping them happy by implementing high usability standards and low crash rates.

### **Business Intelligence**

*Business intelligence* (BI) is the process of analyzing large amounts of unstructured business-related data. BI tries to provide better statisti‐ cal evidence for making business decisions and for defining strategic

goals in general. By taking large amounts of unstructured data related to a business's operation, decision-makers try to identify new sales opportunities or find interesting target groups for advertising products and services.

Within BI tools, the historic view of data is as important as the pre‐ dictive views that should forecast how selected metrics are expected to develop in the future. Today, business intelligence is highly connected with multidimensional data warehouses and online analytical processing tools (OLAP). The goal of any business tool is to analyze and visualize actionable information for a company to act on.

*Cohort analysis* is a subcategory within business analytics that focu‐ ses on extracting the average behavior of your typical users. Cohort analysis tries to build groups of customers by analyzing multiple dimensions of given data, such as a customer's location, age, gender, purchase history, search keywords used, number of sessions per timeframe, language and culture, education, or friends. The hypoth‐ esis is that the behavior of a group of customers with similar inter‐ ests is easier to predict than the behavior of single users.

A recent approach to defining prototypical users to stand for a spe‐ cific group of people with similar interests is to classify them according to *personas*.

### **Personas**

Over the last few years, the classification of audience by using per‐ sona profiles instead of the traditional keyword-driven approach represented a significant change in digital marketing. The basic idea behind it is to create representative focus groups within your audience by mapping specific metric characteristics, such as purchase history, geographic locations, countries, age and gender information, and interests. The creation and classification of your visitors into digital personas will give you a deeper understanding about the demands and interests of your audience.

An example of a persona-related evaluation of app visitors for a spe‐ cific kids' painting app is shown in [Figure 2-5.](#page-22-0) Despite a quite low number of overall active users, the persona classification already shows two major types of users: moms who are downloading the painting app for their kids, and users who are interested in parent‐ ing and education. In this example, the classification according to the personas scheme is working perfectly well.

<span id="page-22-0"></span>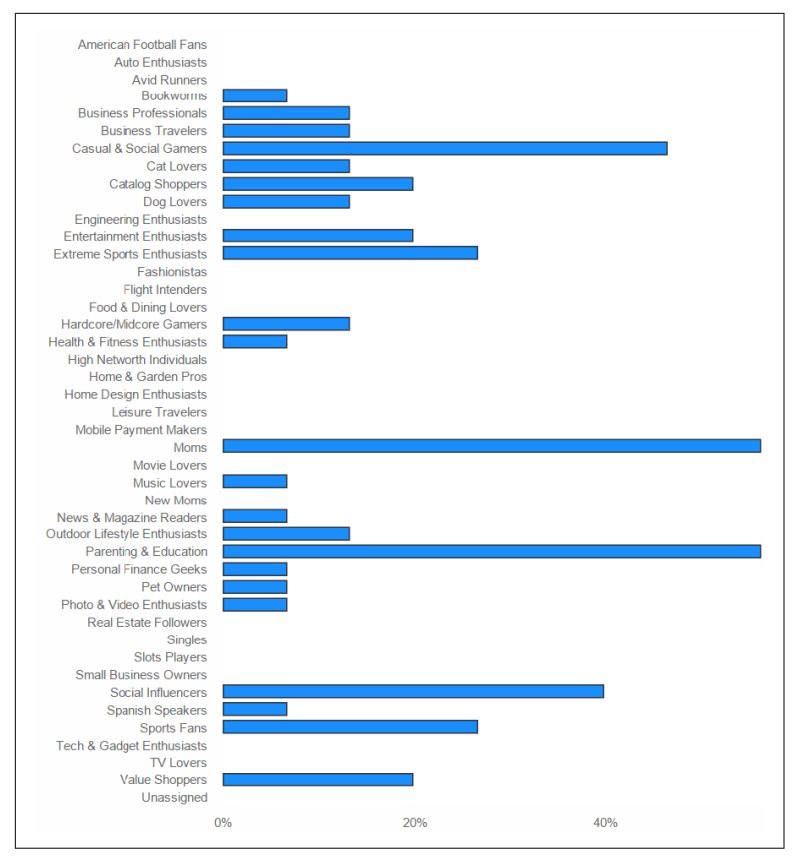

*Figure 2-5. Persona-based classification of a kids coloring app (Image courtesy of Flurry<sup>2</sup> )*

### **Lifetime Value (LTV)**

The *lifetime value* (LTV) is the driving metric for evaluating how much your users are worth in terms of financial revenue, loyalty, and evangelism (users who are actively sharing and recommending your app) while they are engaged with your app. It therefore often represents the exact financial value of your individual customers, and it is a perfect starting point to analyze which cohort of users is the most valuable type of customer. The identification of these "valuable" types of customers is the primary way to optimize your mar‐

<sup>2</sup> *<http://www.flurry.com>*

keting campaigns and to spend your marketing budget exactly on the type of users that generate the most LTV. An example of a valua‐ ble customer who downloaded a sports and workout app could be one who is older than 25, has a high income, makes regular highpriced purchases, and actively shares sporting experiences in social networks.

Today most mobile and web analytics frameworks are able to track the individual revenue your customers generate by collecting all types of engagements, such as purchases across multiple apps, valua‐ ble referrals, or number of advertisements that were clicked on.

The lifetime value metric often is split into average LTV per month or per customer in order to get some trends or to review the overall financial revenue generated by a marketing campaign.

### <span id="page-24-0"></span>**CHAPTER 3 Real User Experience**

This chapter focuses on metrics that help you to understand the usability and stability of your app. Measuring the performance and response time of your mobile app helps to pinpoint slowly reacting user actions. Collecting and reviewing fatal program crashes is one of the fundamental activities for improving upcoming app versions. Reducing the overall number of app crashes also means decreasing the churn rate of your customers and improving the reliability of your native mobile apps.

One of the most important requirements for mobile apps is to guar‐ antee a high degree of usability by fulfilling essential functionality for your users. Your mobile app has to offer enough stickiness so that the users continue to use it over a longer period of time. Each user evaluates many different apps in a very short time, but may only keep a few.

That said, it is obvious that your app's usability and reliability play a major role, not only for increasing its Lifetime Value (LTV), but also for acquiring new users, as negative user reviews within the global marketplaces have an immediate effect.

Most of the mobile analytics solutions are able to visualize the negative effect of increased app crashes on user acquisition numbers. [Figure 3-1](#page-25-0) shows that for that specific app there was a slight decrease of crash-free users around July 8th, which could be the rea‐ son for a slight decrease of daily new user acquisitions two days later, around July 10th. You can easily test this hypothesis by check‐ ing which user reviews were published between July 8th and 10th.

<span id="page-25-0"></span>Analytics tools have shown us that there is a strong correlation between negative reviews, published by crashed and frustrated users, and the number of newly acquired users.

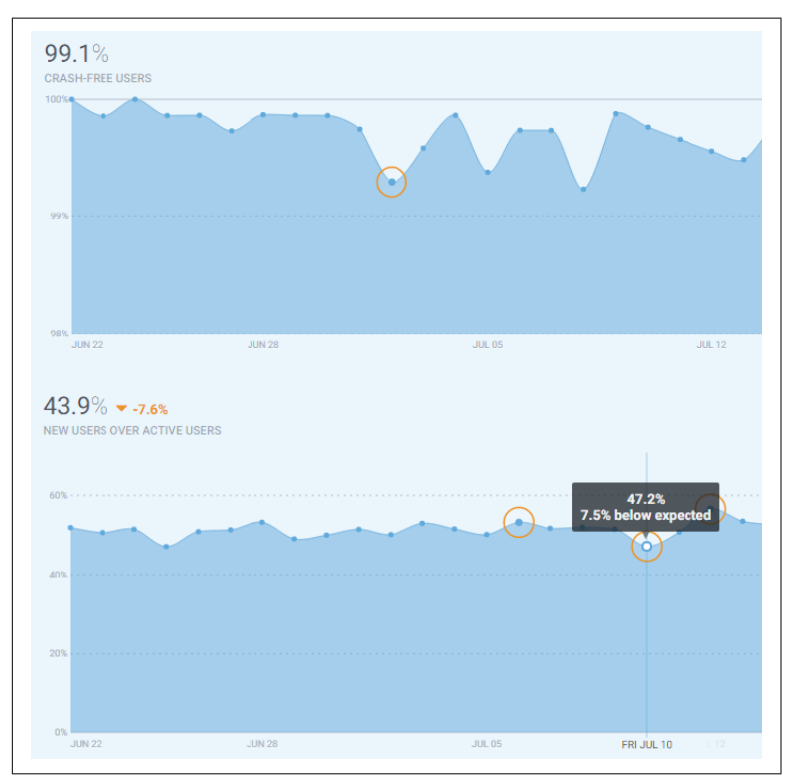

*Figure 3-1. Correlation of crash-free users and acquisition of new users (Image courtesy of Fabric<sup>1</sup> )*

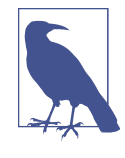

User reviews and comments are merciless and have an immediate negative impact on your acquisition and stickiness metrics. So the overall effort should always be to avoid launching buggy apps to improve your app's performance, and to quickly fix new bugs that arise.

<sup>1</sup> *<https://get.fabric.io>*

<span id="page-26-0"></span>Although app crashes are an important factor in a mobile app's usa‐ bility, there are additional aspects to consider for a positive real-user experience. A mobile app's responsiveness and user-action perfor‐ mance plays an important role in a user's experience; another aspect is how well the navigation and the user-action flow is structured. Users should be able to easily and intuitively navigate between dif‐ ferent functions.

### **Crashes**

Usability and reliability within mobile app development mostly depend on effective crash reporting and analytics. Every serious app publisher largely depends on a good crash-reporting framework that collects all crashes directly on the different user devices, symboli‐ cates the crash stack traces, and aggregates similar crash types in real time. Your development team depends on these crash reports to find out which cohorts of devices are impacted by a crash type and how to fix the issue within the next release version of your app. The severity of a crash type is often measured by the number of unique users affected by a crash and the absolute number of crashes that appeared within a specified period of time. Especially after the release of a new app version, your dev team will monitor the crash metrics with great interest to see if the new release introduced some new fatal bugs, or on the more positive side, fix a lot of alreadyknown issues in older versions.

[Figure 3-2](#page-27-0) shows the collected list of crashes that were recorded within the lifetime of a specific app. The list shows seven major crash types and where within the code they occurred. This nearly empty crash list shows a one-to-one relationship between crashes that appeared and the number of unique users who were affected by a crash type, which is not a typical situation in real-world scenarios where the number of crashes is significantly higher than the number of impacted unique users. The reason for a higher crash count lies in the fact that typically a user tries and crashes several times until she stops testing out the app or this specific failing functionality.

Once your product manager or team lead has reviewed the crash list and derived a priority list for fixing major issues within the next app version, it is necessary to receive additional crash details in order to find and fix the root cause of a problem within the code. [Figure 3-3](#page-27-0)

<span id="page-27-0"></span>shows all the details of a crash that was observed within a source file called *FragmentManager.java*.

| All app versions<br>$\checkmark$                                                       |                 |                 |                       |                |  |  |  |  |
|----------------------------------------------------------------------------------------|-----------------|-----------------|-----------------------|----------------|--|--|--|--|
| Crashos                                                                                | Last occurrence | Total crashes v | <b>Impacted users</b> | <b>Details</b> |  |  |  |  |
| ProblemDetailFragment.onCreate :113<br>RuntimeException caused by NullPointerException | Feb 26 07:51    | $\overline{2}$  | $\overline{2}$        |                |  |  |  |  |
| ProblemListFragment.onOptionsItemSelected :388<br>NullPointerException                 | Feb 26 07:51    | 3               | 3                     |                |  |  |  |  |
| ProblemDetailFragment.onCreate :120<br>IndexOutOfBoundsException                       | Feb 26 07:51    | $\overline{ }$  | $\overline{2}$        |                |  |  |  |  |
| AbstractTask.doInBackground :47<br>RuntimeException caused by RuntimeException         | Feb 26 07:51    | 4               | 4                     |                |  |  |  |  |
| ProblemDetailFragment.onCreate :113<br>RuntimeException caused by NullPointerException | Feb 26 07:51    | 3               | 3                     |                |  |  |  |  |
| ProblemListFragment2.onOptionsItemSelected :387<br>NullPointerException                | Feb 26 07:51    | ı               |                       | $\checkmark$   |  |  |  |  |
| ProblemListFragment.onOptionsItemSelected :387<br>NullPointerException                 | Feb 26 07:51    |                 |                       |                |  |  |  |  |

*Figure 3-2. Collected list of crash types (Image courtesy of Dynatrace Ruxit<sup>2</sup> )*

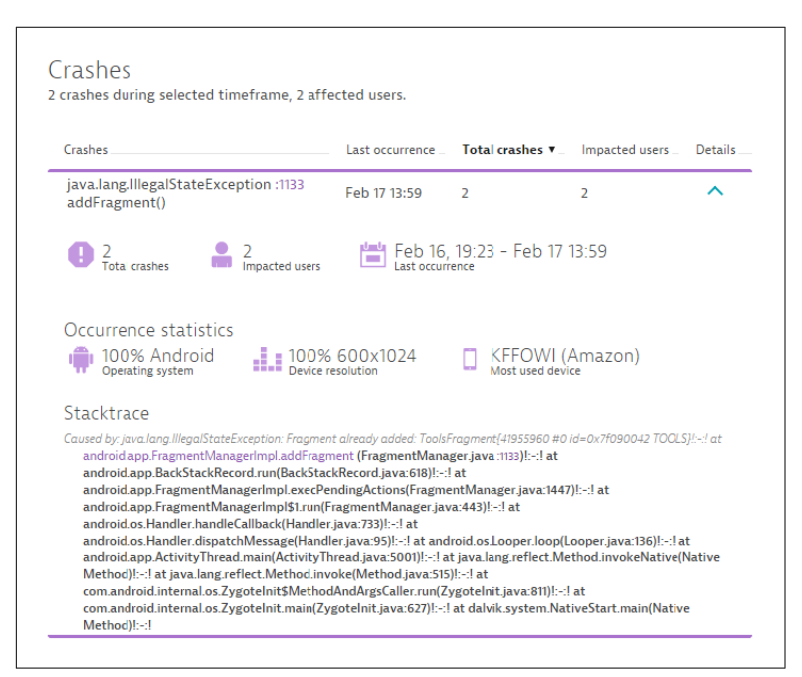

*Figure 3-3. Detailed crash type information along with the stack trace*

<sup>2</sup> *<http://www.dynatrace.com/en/ruxit>*

### <span id="page-28-0"></span>**Monitor App Performance**

Slow application response is annoying for users. Mobile app design relies heavily on asynchronous tasks that should not directly block the interaction between users and an app. Good and efficient app design means reducing users' waiting times to a bare minimum—or where waiting is inevitable, distracting the user while necessary pieces of information are loaded in the background. In a reactive mobile app, user actions should return a visual result with a minimum of waiting time; web-request actions that fetch data should be fast; and the amount of data pulled over the network should be as small as possible.

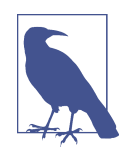

It is generally considered that the network infra‐ structure, especially in emerging markets such as India or China, develops at a much slower pace than mobile hardware. This means that web-request performance and payload size play a major role in the architecture of highly reactive mobile apps.

In most cases, detailed monitoring of an existing mobile app already shows where performance bottlenecks are hidden and which user actions should be reconsidered to speed up reaction times for users.

Mobile apps as well as Web applications rely on third-party network resources such as social logins, social sharing, images or messages, real-time notifications, and many more. During the design and operation of your mobile apps, keep in mind that your own firstparty services and resources can slow down your app as much as the loading times of your third-party network resources can.

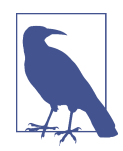

Providing your first-party network resources as well as third-party resources in an error-free and fast way is the first step toward highly respon‐ sive mobile apps.

In order to get an overview of how your mobile app performs while loading network resources, you must monitor every outgoing net‐ work request, its error rate, as well as its payload sizes and resulting response times.

Figure 3-4 shows a chart visualizing the aggregated number of HTTP requests that a mobile app was calling within a given time‐ frame. The chart also shows the related error rate that was monitored for all these HTTP requests. Mind that this aggregated number of HTTP requests and error rate represents the overall number of all called HTTP requests of all app installations world‐ wide. For high-traffic mobile apps these numbers can reach millions of HTTP calls per day, while the error rate should be as low as possi‐ ble. A high HTTP error rate often perfectly correlates with an increased crash rate, as many mobile apps do not handle failing web requests in a reliable way. There are various reasons why the HTTP error rate can increase during the operation of a published mobile app. An obvious reason could be a resource contention or even a process crash within a backend service that negatively influences the app.

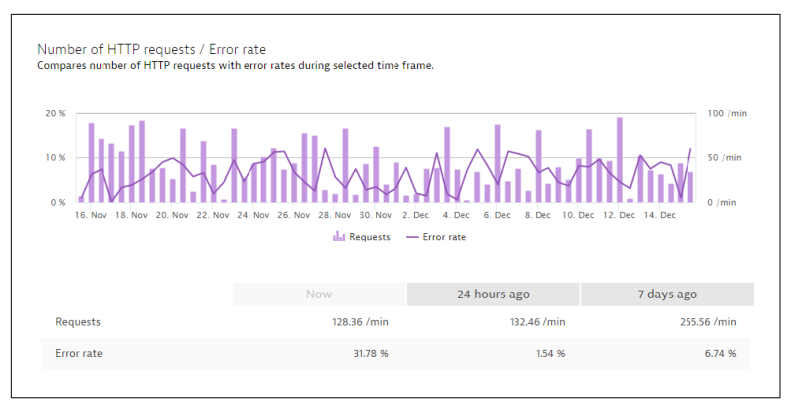

*Figure 3-4. Compare the number of HTTP requests with the overall error rate (Image courtesy of Dynatrace Ruxit<sup>3</sup> )*

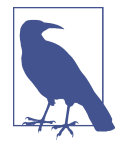

If several mobile app release versions are accessing different backend services, it could also mean that your infrastructure shut down a service that was still in use by one of your older app versions. In that case, splitting the metrics according to the different app versions could be of interest.

<sup>3</sup> *<http://www.dynatrace.com/en/ruxit>*

Another reason for failing HTTP requests after a new app version was published is often related to a problematic implementation. The hours after a new app version was released are always the most interesting ones, as they show how the app will work out in a global context. As modern apps are shipped worldwide on thousands of different devices, even with high integration and real-device testing effort it is hard to predict if an app will provide the demanded qual‐ ity and stability in a real-world scenario.

Today, app designers try to minimize the amount of data transferred to mobile apps and to intelligently split large pieces of data into mul‐ tiple chunks that are loaded on demand only. Loading too much data at once could mean that the app is not providing the level of reactivity for the user demands. It is always a good idea to check the request sizes between different app versions in order to avoid any large data consumers that might have been accidentally introduced in a newer version. Figure 3-5 shows a typical comparison of HTTP request sizes with their request times.

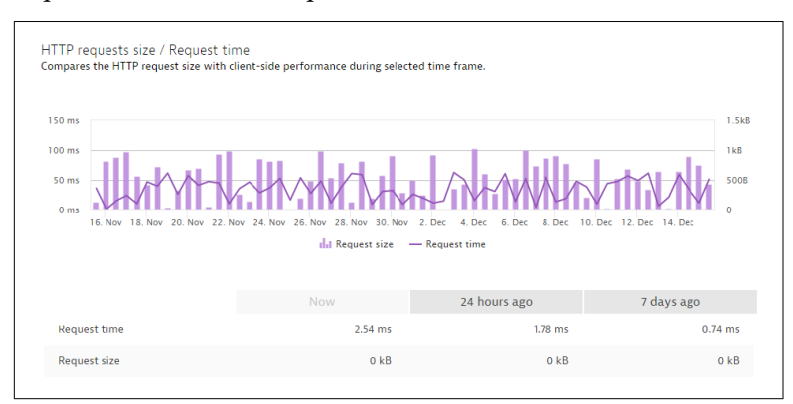

*Figure 3-5. Comparison of the HTTP request size with the request times*

### **CHAPTER 4 Topology**

<span id="page-32-0"></span>For DevOps controlling and monitoring mobile apps along a multitude of backend services and infrastructure, it is of tremendous interest to oversee the service and infrastructure dependencies of all published app versions in real time.

Modern monitoring solutions often just show one aspect of the entire picture, such as single metrics for server-side service perfor‐ mance or mobile app usage and install statistics. What these isolated monitoring technologies miss is a complete picture of mobile apps and how they are embedded within a global backend infrastructure. As today's infrastructure is widely distributed across many different datacenters worldwide, it is necessary to span this big picture from datacenters and hosts up to processes and service levels.

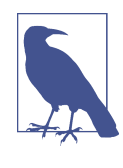

Within highly dynamic and virtualized infra‐ structure like the Docker environment, it is even more important to keep track of ongoing changes in the backend services at real time, as slight changes within the configuration could have fatal effects on your app's crash rate.

In order to provide this big picture, it is necessary to monitor every single part within a complex environment, along with detailed mobile app monitoring, and to fill a common model with this information at real time, as shown in [Figure 4-1.](#page-33-0)

<span id="page-33-0"></span>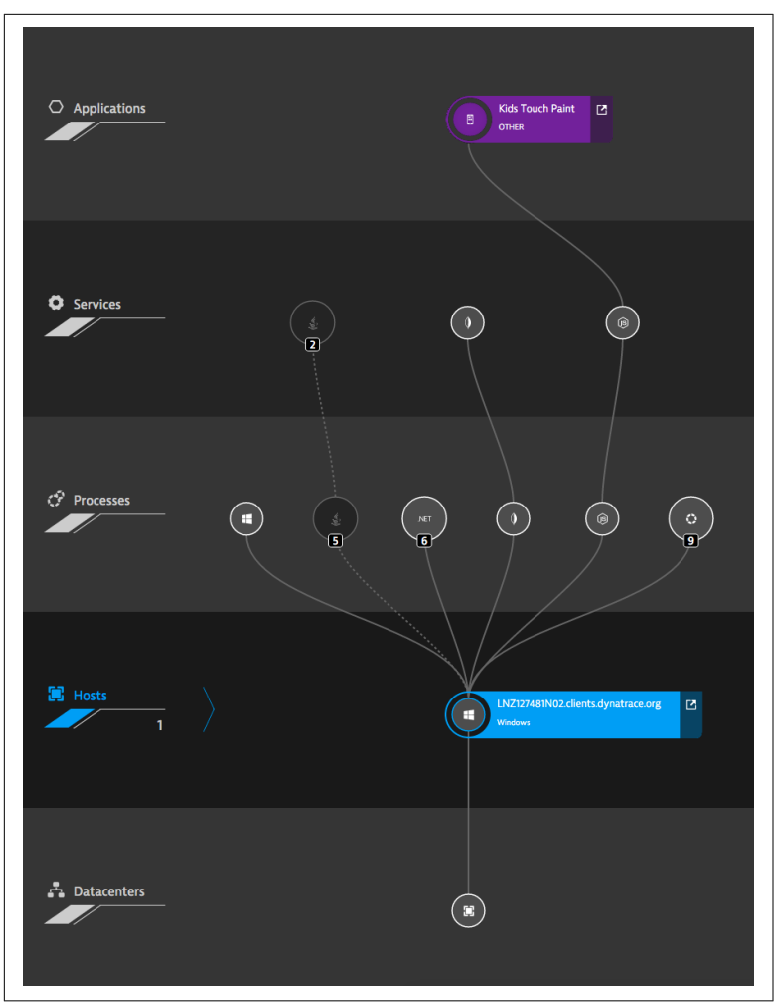

*Figure 4-1. Kids Touch Paint mobile app depending on Node.js back‐ end services (Image courtesy of Dynatrace Ruxit<sup>1</sup> )*

Figure 4-1 shows a simple native app that depends on a Node.js backend service that is running on a Windows host. This perfectly shows the dependency from the datacenter level up to the application layer, where the mobile app is providing its functionality to real users. By detecting and visualizing this topology information for DevOps in real time, the monitoring solution becomes one of the

<sup>1</sup> *<http://www.dynatrace.com/en/ruxit>*

most important tools for overseeing your business operation on a technical level. The real-time topology information, such as the smartscape<sup>2</sup> view shown in [Figure 4-1](#page-33-0), helps you react immediately if problems are detected and some of your apps show a negative impact on your real user's experience.

<sup>2</sup> *<http://www.dynatrace.com/en/ruxit/capabilities/why-ruxit/smartscape-visualization>*

### <span id="page-36-0"></span>**CHAPTER 5 Visual Session Tracking**

Visual session tracking introduces a completely new way of follow‐ ing your users' individual actions while they are navigating through your mobile app. In terms of high-traffic mobile apps, this means somehow aggregating and visualizing this collected information for the app publisher.

Many monitoring frameworks visualize the aggregated interaction information for a single app view by using *heat maps*, which show where most users are touching the screen. Even the seemingly simple task of visualizing a heat map as a screen overlay hides a quite complex task for any analytics framework. As most analytics frame‐ works do not possess a rendered screen image of the selected app screen for a specific platform, the rendered heat map represents a rough approximation for a specific screen resolution only. The com‐ bination of all available screen resolutions, screen rotations and den‐ sities with platform versions, and screen languages for one platform (such as Android) results in an exponentially large number of ren‐ dering possibilities. Even more important, the analytics framework does not know which content an individual user already created and how the app screen looks when this individual data is applied.

The exemplified rendering of app screens is just a rough estimation of how the screen would look on devices with the same resolution, but does not give any hint of how your app really looks on a specific hardware device, filled with a lot of user data.

[Figure 5-1](#page-37-0) shows an example of a heat map that visualizes user interaction with a mobile app screen. The red parts of the heat map <span id="page-37-0"></span>should highlight specific regions of the underlying app screen that are heavily touched by your app's users.

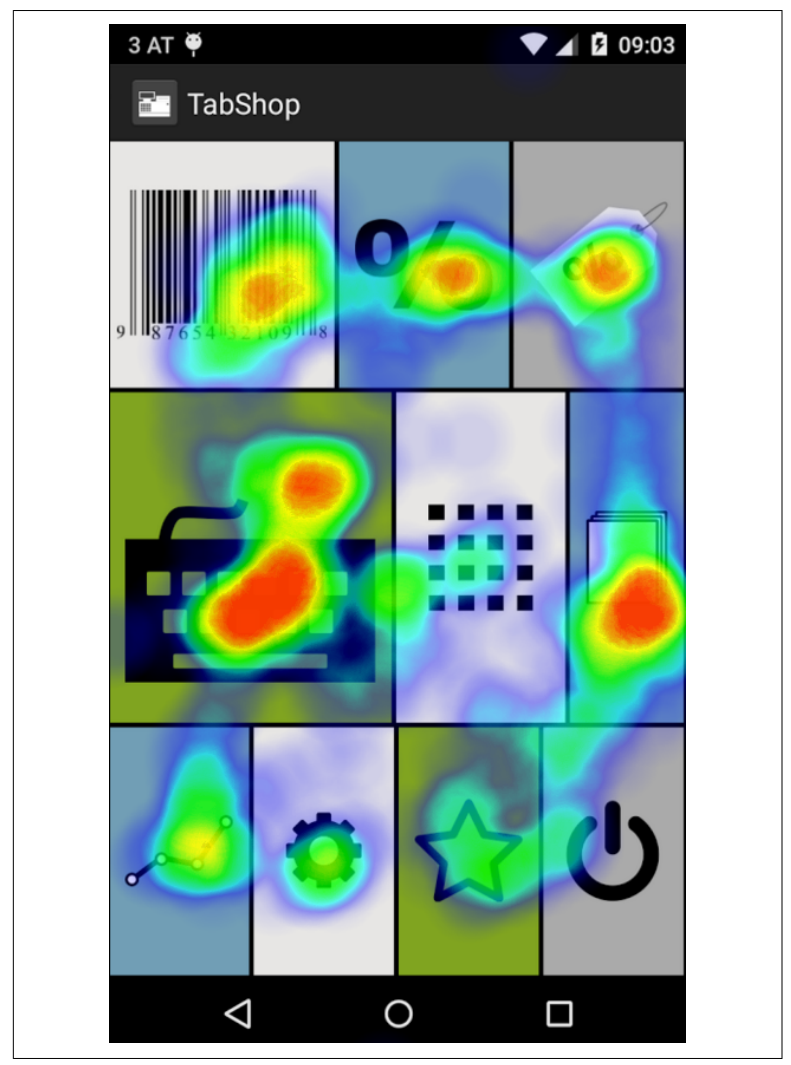

*Figure 5-1. Heatmap visualization of aggregated user touches within a single app view.*

Another important step on the way to understanding how users interact with a specific app is to follow the users' navigational path and discover what they experience on each app page. By following the users' path we can also discover where they experience crashes or where most of them drop off.

The navigation path is valuable information for app publishers if all the app's features are reached by their customers. App publishers review aggregated navigation paths to discover potential improve‐ ments in the interaction of their apps. The aggregated information about the users' navigation paths is visualized as a classic flow dia‐ gram that starts at the entry page of the app. Each step of the flow diagram shows the next page the users visited, along with the per‐ centage of users who ended their session after visiting that page.

Figure 5-2 shows an example of a navigation flow diagram visualiz‐ ing the users' paths from landing pages to individual app pages.

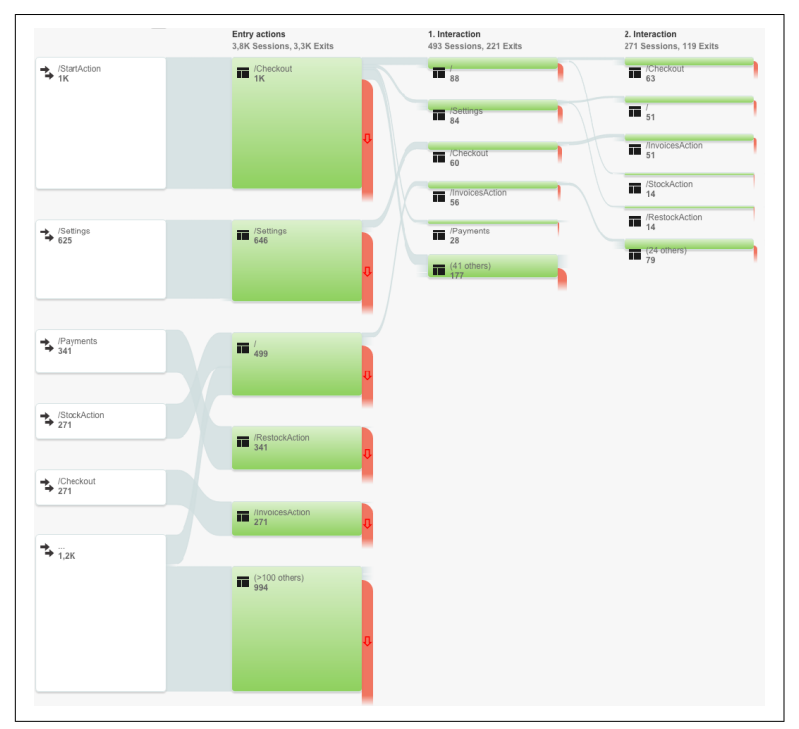

*Figure 5-2. Interaction flow visualizes the users' navigation between a set of application pages*

All the examples above work with aggregated information about users' behavior instead of focusing on one individual user session. Aggregated information has many advantages compared to individ‐

ual session information, as it shows the behavior of an entire group of people (also called a *cohort* of users). In terms of high-traffic apps, the individual session information is too focused to draw any largescale conclusions from it. Compared to the analysis of aggregated metrics and session information, there are view-use cases where a specific session recording is necessary. One such use case is the identification and analysis of a problem after a customer calls in and complains about a crash.

The so called "customer complained resolution" story demands on the one hand that all sessions are stored so that all customers' sessions can be found, and on the other hand needs detailed informa‐ tion about this identified single session. Within analytics frameworks that use data sampling to reduce the amount of incom‐ ing data, it is possible that the demanded user session was dropped.

In recent years, mobile device capabilities (and to some extent, network bandwidth) increased a lot. Today it seems possible to record even a visual session of an individual user navigating through a mobile app. Considering the huge amount of storage and bandwidth that would be necessary to visually capture, transmit, and store all user sessions, it is still only possible to grab a subset of session samples. An interesting use case could be to record only the first session of a device or resolution in order to get a visual impression how an app is rendered on this new hardware. Another use case could be to specifically select a customer in order to record his session during a customer complained resolution process.

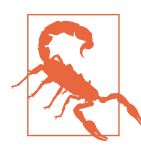

A critical concern for the visual recording of app usage is the fact that it is nearly impossible to blur out critical user information that is shown on users' app screens. Without knowing which part of the app screens can show privacy-critical information, it is not possible to hide such infor‐ mation during the session recording. That said, it is very unlikely that large app publishers in categories such as health, banking, or insurance will integrate visual session tracking frameworks within their public apps soon.

### <span id="page-40-0"></span>**CHAPTER 6 Instrumentation of a Mobile App**

To collect the metrics that were discussed in previous chapters, it is necessary to instrument your mobile apps before they are published. The purpose of this chapter is to give some details about the steps that are necessary to instrument your own mobile app on the tech‐ nical side, and to distinguish between automated and manual instru‐ mentation. Global marketplaces deliver native mobile apps to customers' mobile devices, and the client-side operating systems execute them in a sandbox to prevent any potential harm to the customers' smartphones. While server-side program instrumentation is often achieved by using profiling interfaces of standard virtual machines (VMs) and by hooking into the underlying operating systems, the monitoring of native mobile apps has to work in a differ‐ ent way to collect the demanded metrics without violating the client-side sandbox. Without the possibility of applying a profiling agent on millions of client smartphones and tablets, app publishers package and ship their native mobile apps together with the moni‐ toring agent, as shown in [Figure 6-1](#page-41-0).

In order to monitor the usage of native mobile apps directly on customers' smartphones and tablets, an app publisher has to select a monitoring agent, instrument the app, and package it along with the agent library. The publisher has to sign the entire app package that also contains the monitoring agent in order to upload it to one of the global marketplaces. Shipping the agent library along with the regular native app also means that the publisher has to minimize the agent's footprint in terms of performance overhead, bandwidth usage, and additional app size. The monitoring agent modifies the

<span id="page-41-0"></span>original app program to collect specific information, either about the mobile app or about the surrounding client system context. Figure 6-1 shows that the instrumented app distributes on a global scale and that each app runs on each user's smartphone.

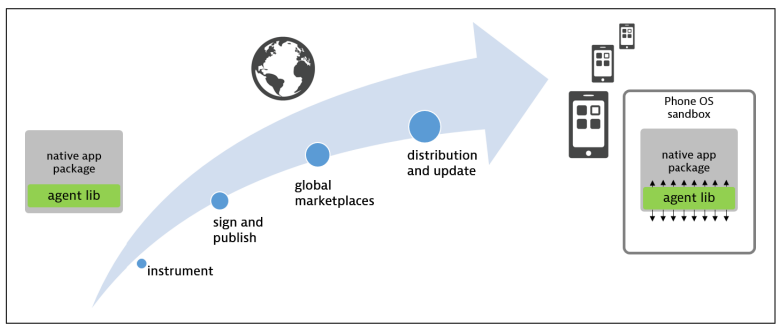

*Figure 6-1. App publishing with packaged agent library*

Therefore, any downloaded app has to run within a secure sandbox, to prevent to damaging a client smartphone. This sandbox is also responsible for granting specific rights, such as network or storage access. The client-side OS sandbox also restricts the access of system and device information for a monitoring agent. One precondition for monitoring a mobile app from inside a sandbox is, of course, that the monitored app has network permissions; otherwise, the agent is not able to deliver its findings back to the collecting SaaS cluster. Android and iOS sandboxes allow the agent to collect typical device information. Some examples for device context information:

- Firmware version, e.g., Android 4.0.3 or iOS 8.3.
- Device model, e.g., Motorola XT1032 or Asus Google Nexus 7.
- CPU type, e.g., ARMv7 rev 3 (v7l).
- Memory, the total and free amount of system memory.
- Display resolution and orientation information, e.g., 1280x720 running in landscape mode.
- Battery level, e.g., a device is running at 80% battery level.
- Language, e.g., a device uses the de\_DE culture and language.
- Network type, a device's network type and carrier information, e.g., 3G Deutsche Telekom or WiFi.

<span id="page-42-0"></span>In general, we distinguish among several different ways of instrumenting the original app program. One of the most critical aspects during the instrumentation process is that the modifications do not break the original mobile app functionality, or in the worst case, crash the app on the customer side. Especially in scenarios where the app publishers are instrumenting their apps with more than one monitoring agent, the probability of unexpected side effects grows significantly.

Today, many app publishers are shipping their apps with more than one monitoring agent in order to collect all the necessary metrics.

### **Automated Instrumentation**

Automated program code instrumentation frees the programmer as well as the app publishers of most of the cumbersome manual instrumentation tasks. Automated instrumentation traverses your program (byte) code and identifies interesting locations. Interesting locations are parts of the code where the app triggers user actions, such as page or view changes, or performs network requests that could take some time to return delivering the requested payloads.

Once the instrumentation algorithm identifies such places within your program, it automatically inserts monitoring instrumentation code. A monitoring routine that comes with an agent library then collects all the user actions along a user session at runtime. Once a user session is finished or a specified caching period is exceeded, the monitoring routine sends its collected information to a central clus‐ ter for further analysis.

One way to instrument mobile applications is to add an additional task during the build process of an application that traverses the entire program structure and adds additional calls into the monitor‐ ing library at interesting program locations. In order to check if the users are entering a specific application activity within an Android app, we add one additional call that signals the entering and one call for the exiting of the activity. The following example shows how to insert monitoring instrumentation at the beginning and at the end of an Android activity. The example shows a smali<sup>1</sup> disassembled dalvik bytecode sequence of instrumented program code:

```
# virtual methods
.method public onClick(Landroid/view/View;)V
     .registers 4
     .param p1, "view" # Landroid/view/View;
     .prologue
     invoke-static {p1},
         Lcom/ruxit/apm/Callback;
             ->onClick_ENTER(Landroid/view/View;)V
     .line 59
     # any application code here …
     .line 61
     invoke-static {p1},
         Lcom/ruxit/apm/Callback;
             ->onClick_EXIT(Landroid/view/View;)V
     return-void
.end method
```
The next example shows how to automatically track the execution of HTTP requests and measure their timings. There is no standard way of executing HTTP requests within the Android SDK, so the auto‐ mated instrumentation process has to cope with several different third-party libraries, where the Apache HTTP client library is the most frequently used one. The following example shows a typical Apache HTTP GET request that fetches the content of *[http://](http://www.google.com) [www.google.com](http://www.google.com)*. The automated instrumentation adds additional callbacks at two locations. After the HttpRequest object creation, the first callback reads basic information about the HTTP request and adds some tracking information. The second monitoring call– back measures the execution time at the client side, while the server correlation uses the previously attached session beacon to measure the server-side request performance.

```
const-string v7, "http://www.google.com"
invoke-direct {v3, v7},
   Lorg/apache/http/client/methods/HttpGet;
        -><init>(Ljava/lang/String;)V
invoke-static {v3},
   Lcom/ruxit/apm/Callback;
        ->newInstance(Lorg/apache/…/HttpRequestBase;)V
```
<sup>1</sup> smali/baksmali, assembler/disassembler for the dex format used by dalvik, Android's Java VM implementation, *<https://github.com/JesusFreke/smali>*

```
.line 29
.local v3, "httpRequest":Lorg/apache/…/HttpGet;
invoke-static {v2, v3},
    Lcom/ruxit/apm/Callback;->execute(Lorg/apache/ /HttpClient;
    Lorg/apache/…/HttpUriRequest;)Lorg/apache/http/HttpResponse;
move-result-object v6
```
Automated instrumentation has many advantages over manual source code instrumentation, including:

- Massive reduction of effort for development, as the original source code does not need to be modified.
- Development does not have to keep track of parts within the source code that are new and need additional monitoring instructions.
- Ease of switching between different monitoring frameworks, as there is no monitoring-framework-dependent instrumentation code to change.

Beside the numerous advantages of an automated instrumentation, there are some drawbacks, including:

- Automated instrumentation has to identify and support many different third-party UIs as well as communication framework, in order to work as expected.
- Automated instrumentation is less flexible than manual instrumentation, where each developer decides where and when to put monitoring into the source code.

### **Manual Instrumentation**

Manual program code instrumentation completely relies on pro‐ grammers to add monitoring probes to their own code. Instead of automatically adding monitoring instrumentation, the programmers have to insert specific instructions. Examples here are to measure the entry and exit of important methods or UI views as well as to measure execution times. Most analytics frameworks also offer custom events to send notifications about important events such as purchases, logins, or shopping cart checkouts. Within business intelligence, these custom events often mark the reach of a specific funnel step.

<span id="page-45-0"></span>The following example shows how to add a manual source code instruction to track a custom event. This specific event tracks a purchase triggered by a customer.

```
.logPurchase(new PurchaseEvent()
.putItemPrice(BigDecimal.valueOf(13.50))
.putCurrency(Currency.getInstance("USD"))
.putItemName("Answers Shirt")
.putItemType("Apparel")
.putItemId("sku-350")
.putSuccess(true));
```
Most modern analytic frameworks offer both—the manual and the automatic approach of instrumenting mobile applications. The auto‐ mated instrumentation is used to get a basic set of metrics, such as usage statistics, crash reports, and HTTP performance measure‐ ments.

### **Capture App Crashes**

Stable and reliable mobile apps should handle unexpected situations, such as connection timeouts, missing data, or malicious user input, gracefully. In cases where the mobile app error and exception handling is not correctly implemented, a mobile app crashes and users are annoyed. The underlying operating system of your smart‐ phone catches all app crashes that are not correctly handled by the app program code and creates a crash report.

A crash report contains all necessary information for the developers to find and fix a given issue. A typical crash report summarizes and stores information about the crash context, the device state, and the app program state at the time the crash happened. The crash context represents an individual device state, such as number of running apps, free memory, or the device's battery level. The app program state on the other side gives some feedback about the running threads and thread states at the time of the crash as well as the com‐ plete stack trace of the crashed thread.

Crash reports on different platforms, such as on iOS or Android, look fundamentally different. The following example below shows a symbolicated crash report that was stored on an Android device. It shows the Java stack trace of a NullPointerException that was not handled gracefully by the app's exception and error-handling routines. The crash report also shows that the exception occurred within a class called StartActivity in the source code at line 26.

```
FATAL EXCEPTION: main
Process: easytravel.ruxit.com.easytravelapp, PID: 10853
java.lang.NullPointerException
    at easytravel.ruxit.com.easytravelapp.
        StartActivity$1.onClick(StartActivity.java:26)
   at android.view.View.performClick(View.java:4811)
   at android.view.View.performClick.run(View.java:20136)
    at android.os.Handler.handleCallback(Handler.java:815)
    at android.os.Handler.dispatchMessage(Handler.java:104)
    at android.os.Looper.loop(Looper.java:194)
    at android.app.ActivityThread.main(ActivityThread.java:5549)
        <2 internal calls>
    at com.android.internal.os.ZygoteInit$MethodAndArgsCaller
        .run(ZygoteInit.java:964)
    at com.android.internal.os.ZygoteInit.main(ZygoteInit.java:759)
```
If the publisher decided to obfuscate the application package, in order to prevent simple decompilation, the same crash report would look like following example. In obfuscated crash reports all the symbols, such as class names and source file names as well as source code locations, are removed.

```
FATAL EXCEPTION: main
Process: easytravel.ruxit.com.easytravelapp, PID: 10853
java.lang.NullPointerException
    at easytravel.ruxit.com.easytravelapp.a.onClick(Unknown Source)
    at android.view.View.performClick(View.java:4811)
    at android.view.View.performClick.run(View.java:20136)
    at android.os.Handler.handleCallback(Handler.java:815)
    at android.os.Handler.dispatchMessage(Handler.java:104)
    at android.os.Looper.loop(Looper.java:194)
    at android.app.ActivityThread.main(ActivityThread.java:5549)
        <2 internal calls>
    at com.android.internal.os.ZygoteInit$MethodAndArgsCaller
        .run(ZygoteInit.java:964)
    at com.android.internal.os.ZygoteInit.main(ZygoteInit.java:759)
```
The following example shows how a typical crash report on iOS devices will look. The iOS crash report starts with a general header containing information about the crashed process, the hardware device, and crash time, followed by a detailed list of stack traces of the crashed process. App-specific parts of the stack trace are high‐ lighted.

```
Incident Identifier: 049B202B-50F9-4389-9CE8-E7D25576D9DA
CrashReporter Key: 4d06e5a5fdacc81578fbeabcaff821bd06d721a7
Hardware Model: iPad5,3
Process: easyTravel [1101]
Path: /private/var/mobile/Containers/Bundle/
                       Application/FE6FD75C-536F-49F6-A875-
```
 B199AA934F98/easyTravel.app/easyTravel Identifier: com.dynatrace.demoapps.easyTravel Version: 6.3.16.0211 (6.3) Code Type: ARM-64 (Native) Parent Process: launchd [1] Date/Time: 2016-02-25 14:20:39.39 +0100 Launch Time: 2016-02-25 14:20:34.34 +0100 OS Version: iOS 9.2.1 (13D15) Report Version: 105 Exception Type: **EXC\_CRASH** (SIGABRT) Exception Codes: 0x0000000000000000, 0x0000000000000000 Exception Note: **EXC\_CORPSE\_NOTIFY** Triggered by Thread: 0 Filtered syslog: None found Last Exception Backtrace: 0 CoreFoundation 0x180d41900 \_\_exceptionPreprocess + 124 1 libobjc.A.dylib 0x1803aff80 objc\_exception\_throw + 56 2 CoreFoundation 0x180cbd478 -[\_\_NSArray0 objectAtIndex:] + 112 3 **easyTravel** 0x1000a8d60 -[DTLoginViewController loginButton TouchDown:] (DTLoginViewController.m:114) 4 **easyTravel** 0x1000cc078 -[CPWRInternalActionManager processAction:sender:forEvent:] (CPWRInternalActionManager.m:1425) 5 **easyTravel** 0x1000ca49c -[CPWRInternalActionManager processActionTouchDown:forEvent:] (CPWRInternalActionManager.m:1107) 6 UIKit 0x185a6be50 -[UIApplication sendAction:to:from: forEvent:] + 100 7 UIKit 0x185a6bdcc -[UIControl sendAction:to:forEvent:] + 80 8 UIKit 0x185a53a88 -[UIControl \_sendActionsForEvents: withEvent:] + 416 9 UIKit 0x185a745c8 -[UIControl touchesBegan:withEvent:] + 400 10 UIKit 0x185a6b168 -[UIWindow \_sendTouchesForEvent:] + 376 11 UIKit 0x185a63e30 -[UIWindow sendEvent:] + 784 12 UIKit 0x185a344cc

```
 -[UIApplication sendEvent:] + 248
13 UIKit 0x185a32794
                        _UIApplicationHandleEventQueue + 5528
14 CoreFoundation 0x180cf8efc
__CFRUNLOOP_IS_CALLING_OUT_TO_A_SOURCE0_PERFORM_FUNCTION__ + 24
15 CoreFoundation 0x180cf8990 __CFRunLoopDoSources0 + 540
16 CoreFoundation 0x180cf6690 __CFRunLoopRun + 724
17 CoreFoundation 0x180c25680 CFRunLoopRunSpecific + 384
18 GraphicsServices 0x182134088 GSEventRunModal + 180
19 UIKit 0x185a9cd90 UIApplicationMain + 204
20 easyTravel 0x1000a6848 main (main.m:16)
21 libdyld.dylib 0x1807c68b8 start + 4
```
#### **Obfuscation and symbolication**

App developers *obfuscate* their binary application package to strip out any human readable information, such as class, variable and source code file names, as well as line numbers. The goal of obfuscation is to hide implementation details and to make the decompilation of an application as hard as possible. Tools like ProGuard<sup>2</sup> are used to obfuscate application packages; in addition to all the other benefits of obfuscation, it also makes sire that crash reports are obfuscated.

*Symbolication*, on the other hand, is used to translate the obfuscated symbols within a given crash report back into a human-readable form. A mapping file is used to map each cryptic symbol back to its real name.

### **Build Tool Support**

Nowadays, agile software development is much driven by continu‐ ous integration that introduced a high degree of build automation, tool support, and quick release cycles. App releases are published in weekly iterations, and user-experience monitoring had to follow that continuous integration approach. Modern mobile monitoring frameworks offer a seamless integration into build tool chains such

<sup>2</sup> ProGuard, free Java class file shrinker, optimizer, obfuscator, and preverifier, *[http://](http://proguard.sourceforge.net) [proguard.sourceforge.net](http://proguard.sourceforge.net)*

as Gradle<sup>3</sup> on the Android side or CocoaPods<sup>4</sup> for Objective-C programming language apps.

In most cases it is only necessary to add a few lines of configuration within a Gradle config file or within a CocoaPods specification file in order to enable automatic user-experience monitoring of your own app. The configuration is responsible for executing the follow‐ ing tasks within your own build process:

- 1. Load the latest version of an instrumentation plug-in from a central repository.
- 2. Automatically download and link your app project with the lat‐ est monitoring libraries.
- 3. Automatically instrument your application code during the build process.
- 4. Upload the symbolication mapping file after each release in order to automatically translate your crash reports back to human-readable form.

The following example shows how to enable user-experience monitoring by adding some configuration lines within a typical Gradle file. All monitoring related configuration parts are shown in bold text:

```
buildscript {
    repositories {
         jcenter()
     }
     dependencies {
         classpath 'com.android.tools.build:gradle:1.5.0'
         classpath 'com.dynatrace.ruxit.tools:android:+'
     }
}
apply plugin: 'com.android.application'
apply plugin: 'com.dynatrace.ruxit.tools.android'
ruxitConfig {
    defaults {
         applicationId '2a68662d-3c5b-4f9d-a15c-c40431035e54'
         environmentId 'fdi96078'
```
<sup>3</sup> Gradle, open source build automation system, *<http://gradle.org>*

<sup>4</sup> CocoaPods, application level dependency manager for the Objective-C programming language, *<https://cocoapods.org>*

```
 cluster 'https://live.ruxit.com'
     }
}
android {
     compileSdkVersion 21
     buildToolsVersion "21.1.2"
     defaultConfig {
         applicationId "com.ruxit.easytravel"
         minSdkVersion 9
         targetSdkVersion 21
         versionCode 109
         versionName "109"
     }
     buildTypes {
         release {
             minifyEnabled true
             proguardFiles getDefaultProguardFile('proguard.txt'),
                  'proguard-rules.pro'
         }
     }
}
dependencies {
     compile fileTree(include: ['*.jar'], dir: 'libs')
     compile files('libs/commons-lang3-3.1.jar')
}
```
### **CHAPTER 7 Conclusion**

<span id="page-52-0"></span>Monitoring of native mobile apps and how they perform alongside backend service infrastructure plays an important role with digital businesses today. Many disruptive business models, such as Uber or Airbnb, heavily rely on personalized mobile apps to increase user engagement. As the Uber app counts around 100 million downloa‐ ded apps within the Google Play marketplace alone, the real-time monitoring of such a vast quantity of apps on individual smart‐ phones poses a big challenge for modern monitoring and analytic frameworks as well as for the app publishers.

This book introduced some key metrics that are necessary to gain a deeper understanding how real users are experiencing a mobile app. App publishers are closely reviewing engagement metrics, user behavior, and crash reports in real time to guarantee that the mobile app experience is not lacking. Common experience shows that one error-prone app release can trigger a large number of negative mar‐ ketplace reviews. Negative marketplace reviews immediately damage the public image of a business and are directly responsible for reducing the financial revenues, in terms of conversion to paying users. Even the number of newly acquired users directly correlates with the number of negative reviews within the app marketplaces.

The development and successful operation of native mobile apps on a global scale represents a constant uphill struggle. Keeping a close eye on your key metrics helps evaluate and improve your customers' mobile app experience.

### **Glossary**

#### <span id="page-54-0"></span>**Active user**

A user who had at least one action or session within a given period of time.

#### **New user**

A user who installed an app for the first time. Every user is counted as new user just once at app installation time.

#### **Recurring users**

Measures all the active users who were already using the app some time before. To measure the recurring users metric, sub‐ tract all the new users from the overall number of active users.

#### **Unique users**

Measures the number of distinct users within a given period of time. The metric of unique users estimates how many real people were active within a period of time, or were affected by a slowdown or an app crash; this metric does not count the same user twice.

#### **Concurrent users**

Often used to measure the num‐ ber of unique users who are active during the same period of time. This metric represents the number of users that were oper‐ ating an app during the same timeframe, such as one minute. As the definition of active is dependent on the definition of the session length and timeouts, this metric can vary a lot between different monitoring systems.

#### **Daily active users (DAU)**

The number of active users for a given daily period.

#### **Monthly active users (MAU)**

The number of active users within a given month.

#### **Session**

Defines one use of an app by a user. A session starts when the user launches the app, continues as long as the user takes any actions within the app, and ends either by the user suspending the app or, alternatively, by a defined timeout. The definition of a session depends on the ana‐ lytics framework you are using, as the session timeout could be from a minute to up to half an hour. Many analytics frame‐ works even store user's session offline when no Internet con‐

nection could be acquired and send it after a connection has been reestablished.

#### **Session length**

The session length measures the time between the start and end of a single user session. Session length provides a good metric for measuring how much time users spend within your app. As the different analytics frame‐ works define a user session dif‐ ferently and session timeouts vary, this measure has to be used with care.

#### **User acquisition**

Acquisition of new users is measured by monitoring differ‐ ent acquisition channels. As modern monitoring frame‐ works grow into traditional business intelligence domains, many of the existing analytic frameworks offer acquisition channel tracking for measuring the number of acquired users per active acquisition channel.

#### **User path**

The action path a given user performs during an app session. A user path specifies the tempo‐ ral order of a session of moni‐ tored user actions. User paths are often shown in conjunction with crash reports to get some insights about possible root causes.

#### **Crash**

A crash unexpectedly ends a user's running session. The crash action therefore repre‐ sents the final and fatal last user action in a given user path. A crash could have many different root causes and is not necessar‐ ily related to the previous user path.

#### **Crash dump**

Detailed information that the operating system platform delivers after an app was unex‐ pectedly crashing. The detailed crash dump is operating system and language dependent and contains detailed information about the location of the crash within the apps code.

#### **Symbolication**

Symbolication means to trans‐ late an obfuscated crash dump into symbolic information so that the exact location of a crash can be found by a programmer. Without symbolication the crash dump only shows obfus‐ cated addresses to hide the internal structure of an app from curious looks.

#### **Crash rate**

The percentage of users who experienced a crash during their app usage. The crash rate repre‐ sents a good measure for rating the reliability and overall quality of apps. The crash rate could be calculated by either measuring the rate of crashed users or the rate of sessions ending with a crash.

#### **Crash-free users**

A popular measurement for the rate of users who were able to use an app without any crash experience. In an optimal situa‐ tion this crash-free user rate should be near 100%.

#### **User retention**

User retention measures how many of your users are return‐ ing and working with your app after a specified period of time. There are many different ways of calculating the user retention depending on different periods of time and on different defini‐ tions of what returning actually means.

#### **Rolling retention**

Rolling retention represents a special case of calculating the retention rate of your app. Instead of measuring a hard cut on Day N, rolling retention measures the rate of all return‐ ing users on Day N and any day after.

#### **Version adoption**

Version adoption measures or visualizes how fast the user base of a given app adopts a new ver‐ sion. A high and fast adoption rate is often an indicator of a very active user base and a sticky app, while a low adoption rate could indicate a high possi‐ bility for churning users.

#### **Personas**

A subcategory within behavioral analytics that tries to classify groups of users according to their common interests. A per‐ sona summarizes the typical behavior of a user in the group as well as common interests among users in the group into a prototypical user representing that group. Personas are used to define requirements in software engineering as well as to define focused marketing strategies.

#### **Funnel**

A funnel is a pipe of predefined subgoals along a user's action path that lead to the ultimate conversion goal of transforming a trial user in to a paid cus‐ tomer. A funnel definition is one of the most important tools for marketing analysts and growth hackers to measure their success in acquiring valuable prospects who turn into paying customers with a high lifetime value (LTV).

#### **Conversion**

Measures the reach of a speci‐ fied goal, typically at the end of a funnel definition. Originally a conversion measured the suc‐ cessful transformation of a free user account to a paid customer account.

#### **Lifetime value (LTV)**

Measures the monetary value of the time a user spent in an app during her lifetime. The lifetime typically is measured between the user acquisition and user churn.

### **About the Author**

**Wolfgang Beer** works as a technical product manager at Dynatrace Ruxit. In his current role he is responsible for designing and deliver‐ ing mobile app monitoring solutions within Ruxit. He has been working as a research team lead for more than 10 years and coauthored several books and scientific articles on software develop‐ ment, analysis, and engineering. In his spare time Wolfgang develops and publishes mobile apps and embedded software, but most importantly spends time with his two wonderful kids.